## **Kurulum Kılavuzu** RadiForce RX840 RX840-AR RX840-MG

## Renkli LCD monitör

## **GÜVENLİK SİMGELERİ**

Bu kılavuzda aşağıdaki güvenlik simgeleri kullanılmaktadır. Önemli bilgileri belirtir. Lütfen bunları dikkatle okuyun.

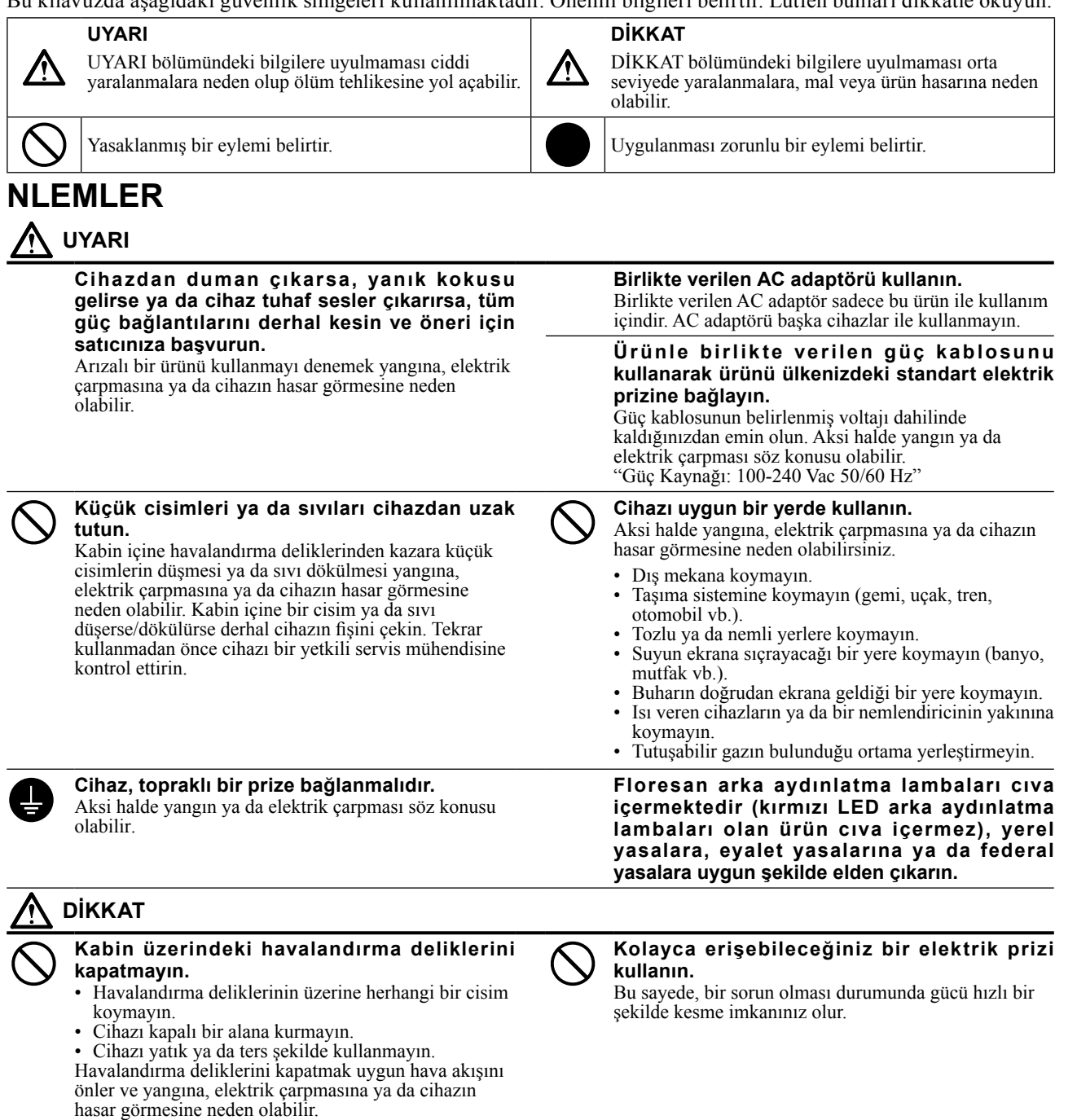

EIZO Corporation'ın önceden yazılı izni alınmadan bu kılavuzun hiçbir bölümü herhangi bir biçimde, herhangi bir yöntemle elektronik, mekanik veya başka şekilde veya herhangi bir amaçla çoğaltılamaz, bir geri çağırma sisteminde saklanamaz veya aktarılamaz.

Önceden yapılan düzenlemeler söz konusu bilgilerin EIZO Corporation'ın sahip olduğu belgelerine sadık kalınarak yapılmazsa, EIZO Corporation'ın gönderilen materyalleri ya da bilgileri gizli tutma zorunluluğu yoktur. Her girişim bu kılavuzun güncel bilgiler vermesini sağlamak için yapılsa da, lütfen EIZO monitör özelliklerinin önceden haber verilmeden değiştirilebileceğini unutmayın.

- Ürün özellikleri bölgeye bağlı olarak değişiklik gösterebilir. Kılavuzdaki özelliklerin ürünün satın alındığı bölgenin dilinde yazıldığını onaylayın.
- Son sistemin IEC60601-1-1 gereksinimleriyle uyumlu olması gerekir.
- Güç kaynaklı cihazlar, monitörü etkileyen, sınırlayan ya da arızalanmasına neden olabilen elektromanyetik dalgalar yayabilir. Cihazı, böyle etkilerin önlendiği denetimli bir ortama kurun.

## **Dikkat Açıklamasının Yeri**

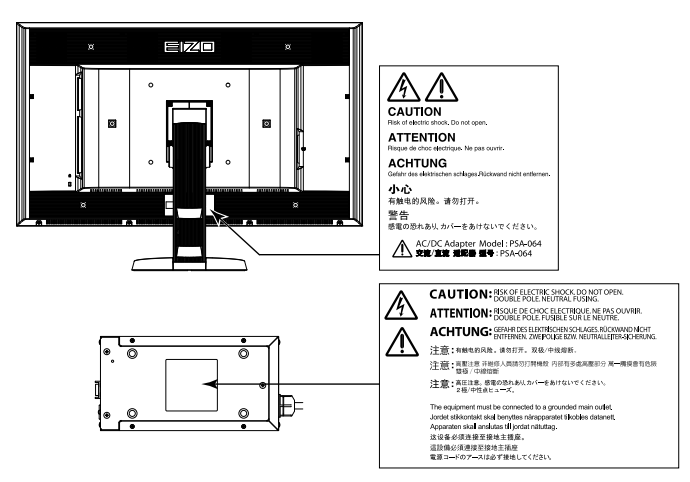

## **Uyumlu Çözünürlükler**

Monitör aşağıdaki çözünürlükleri destekler.

√ : Desteklenir

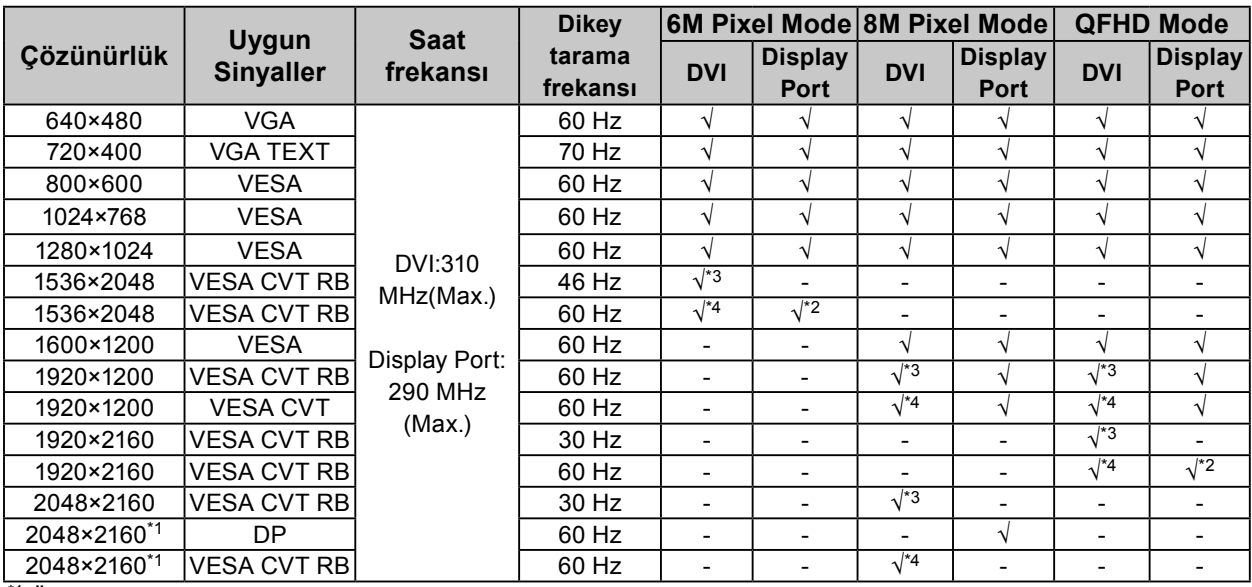

\*1 Önerilen çözünürlük

\*2 10 bit için de uygundur.

\*3 Single Link

\*4 Dual Link

VESA standartlarıyla uyumlu bir grafik kartı gereklidir.

## **Cihaz üzerindeki simgeler**

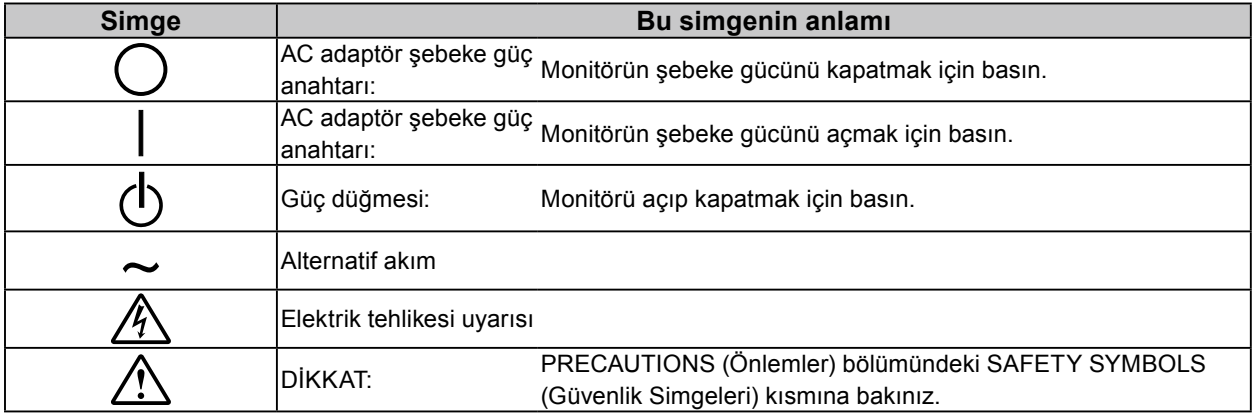

## **Paket İçeriği**

Aşağıdaki tüm öğelerin ambalaj kutusunda bulunup bulunmadığını kontrol edin. Herhangi bir öğe eksikse ya da hasarlıysa yerel bayinize başvurun.

#### **Not**

- Lütfen ambalaj kutusunu ve malzemelerini ileride monitörü baţka bir yere taşırken kullanmak üzere saklayın.
	- Monitör
	- Güç kablosu

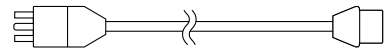

• Dijital sinyal kablosu: DisplayPort - DisplayPort (PP300) x 2 adet

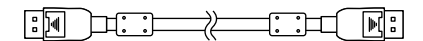

• Dijital sinyal kablosu: DVI-D - DVI-D (Dual Link) (DD300DL) x 2 adet

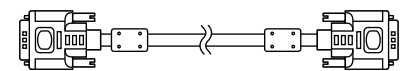

• USB kablosu: UU300

- AC adaptör (PSA-064)
- EIZO LCD Utility Disk (CD-ROM)
- Kurulum Kılavuzu (bu kılavuz)
- VESA Montaj Vidaları: M6 × 16: 4 adet
- Güç kablosu tutucusu
- Geri Dönüşüm Bilgisi

# **Kontroller ve İşlevler**

#### **Monitör**

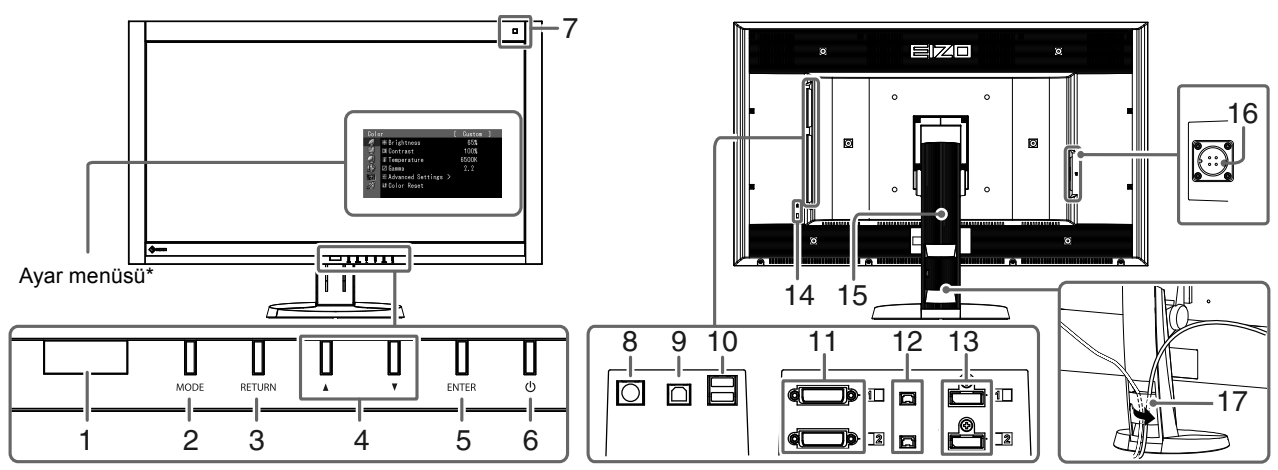

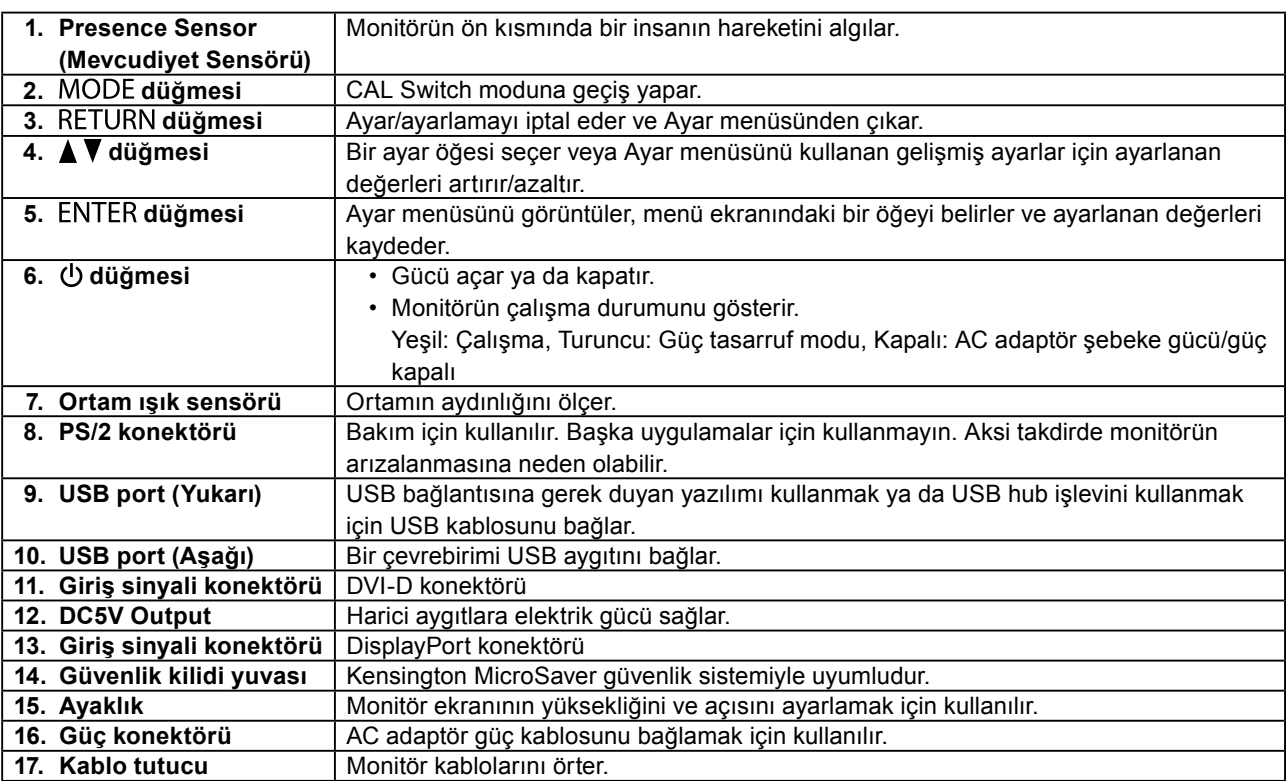

\* Kullanma talimatları için, Kullanıcı Kılavuzuna bakınız (CD-ROM'daki).

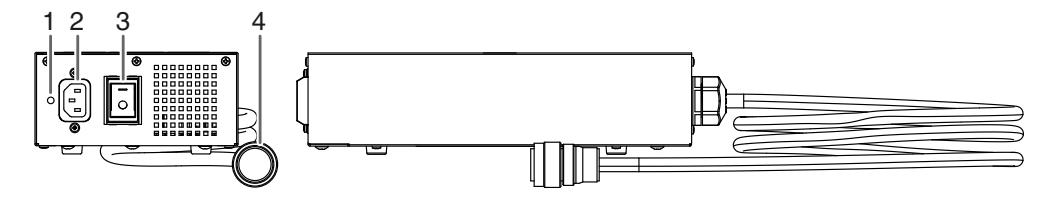

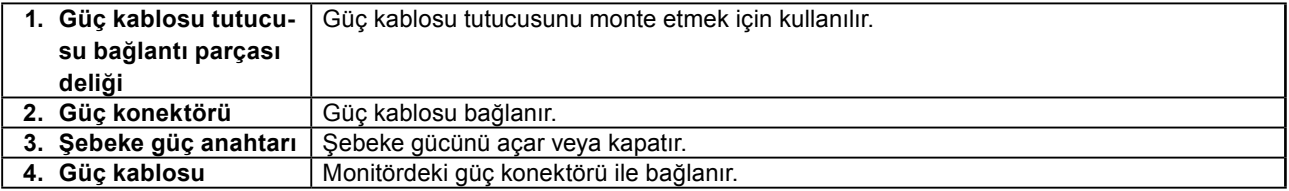

# **Bağlantı Kabloları**

#### **Dikkat**

- Monitör ve bilgisayarın kapalı olduğundan emin olun.
- Mevcut monitörü bu monitör ile değiştirirken çözünürlük ve dikey tarama frekansı bilgisayar ayarlarını bu monitör için kullanılabilenlerle mutlaka değiştirin. Bilgisayara bağlamadan önce uyumlu çözünürlük tablosuna (kapak sayfasının arkası) bakınız.

**Not**

• Bu ürüne birkaç bilgisayar bağlarken, Kullanıcı Kılavuzuna bakınız (CD-ROM'daki).

### **1. Sinyal kablolarını giriş sinyali konektörleri ile bilgisayara bağlayın.**

Konektörlerin şekillerini kontrol ederek kabloları bağlayın.

Sinyal kablosunu bağladıktan sonra rakoru sabitlemek için konektör vidalarını sıkın.

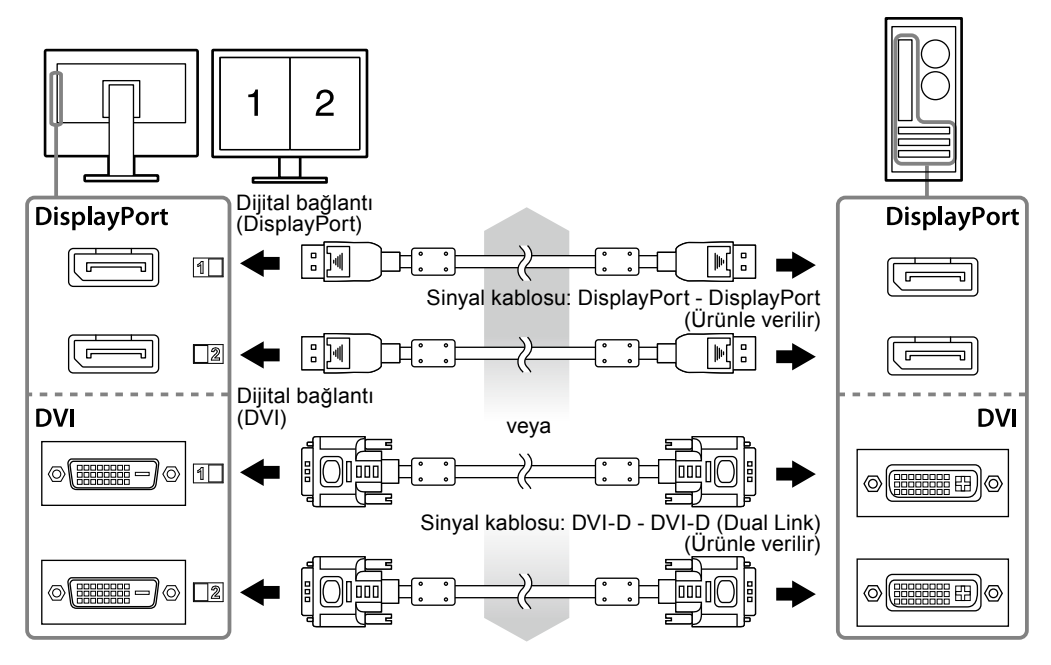

## **2. Monitördeki güç konektörüne AC adaptör güç kablosunu bağlayın.**

#### **Dikkat**

- AC adaptör şebeke gücü açık iken kabloyu çıkarmayın veya bağlamayın.
- AC adaptörünü yanlış doğrultuda monte etmeyin. EIZO logosunun olduğu taraf üste gelmelidir.

Monitör konektörünün şeklini kontrol edin ve güç kablosunu bağlayın.

Güç kablosunu sabitlemek için güç kablosu tespitleme vidasını sıkın.

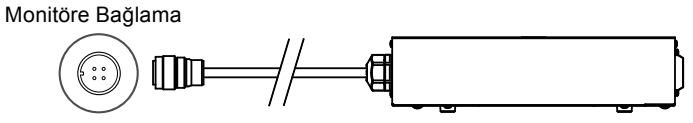

**3. Güç kablosunu bir elektrik prizine ve AC adaptördeki güç konektörüne takın.**

### **4. AC adaptör şebeke gücünü açın.**

-: Aç, ○: Kapat

**5. RadiCS LE veya ScreenManager Pro for Medical'i kullanırken USB kablosunu bağlayın.**

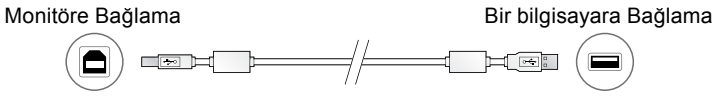

## **6.** Monitörü açmak için  $\upphi$  düğmesine basın.

Monitörün güç göstergesi yeşil yanar.

### **7. Bilgisayarı açın.**

Ekran resmi görüntülenir.

Resim görüntülenmezse, ek öneri için ["Resim yok" \(sayfa 9\)](#page-8-0) bölümüne bakınız.

#### **Dikkat**

- Monitör ve bilgisayarı kullandıktan sonra kapatın.
- Maksimum güç tasarrufu için Güç düğmesinin kapatılması önerilir. AC adaptör şebeke güç anahtarının kapalı konuma getirilmesi veya güç kablosu fişinin prizden çıkartılması, monitörün güç beslemesini tamamen kapatır.

## **Ekran Yüksekliği ve Açısını Ayarlama**

Monitörün sol ve sağ kenarını her iki elinizle tutun ve ekranın yüksekliğini, eğimini ve açısını en iyi çalışma koşuluna uygun olarak ayarlayın.

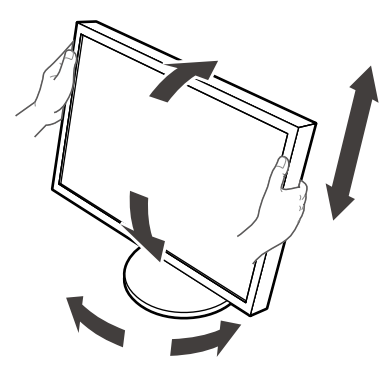

#### **Dikkat**

• Kabloların düzgün şekilde bağlandığından emin olun.

# **Bir Güç Kablosu Tutucusunun Monte Edilmesi**

Güç kablosunun düşmesini engellemek için güç kablosu tutucusunu monte edin.

#### **Dikkat**

- AC adaptör şebeke gücü kapalı iken veya güç kablosu elektrik prizine takılmadan önce güç kablosu tutucusunu monte ettiğinize emin olun.
- **1. AC adaptör üzerindeki güç kablosu bağlantı deliğine birlikte verilen güç kablosu tutucusunu monte edin.**

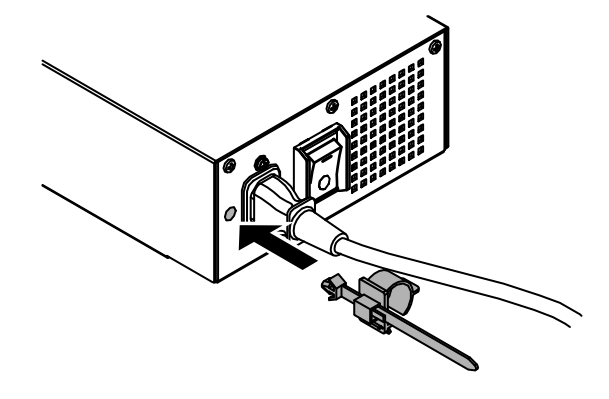

**2. Aşağıda gösterilen şekle bakarak güç kablosu tutucusunu sabitlemek için pozisyonu ayarlayın.**

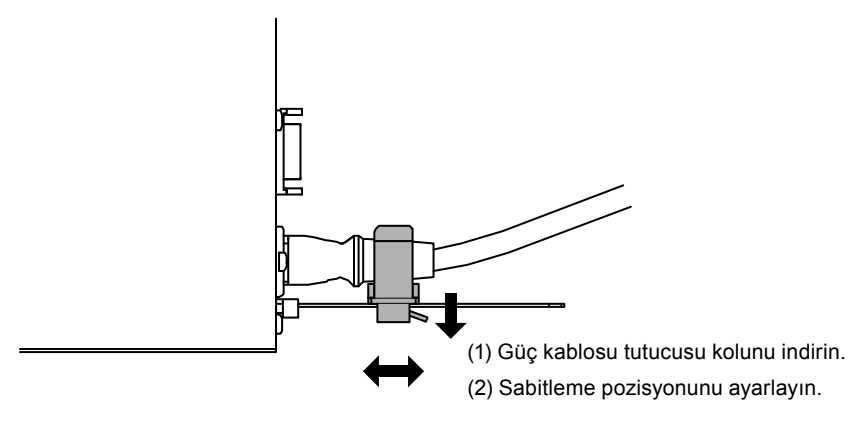

**3. Güç kablosunun düşmesini engellemek için güç kablosu tutucusunu sabitleyin.**

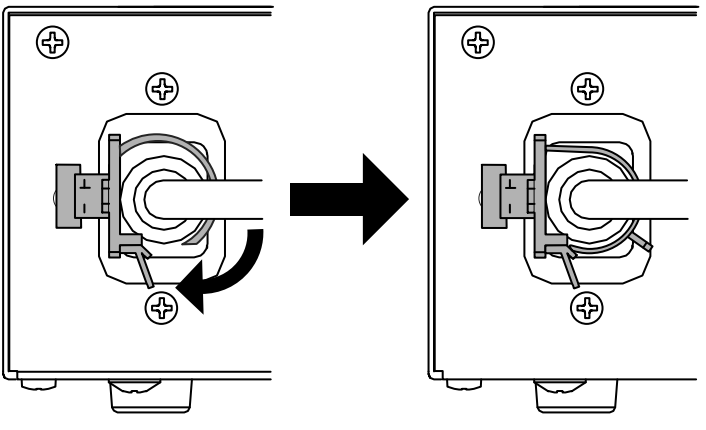

\*Güç kablosu tutucusunun sabitlendiğini kontrol edin.

# **Düğme Kılavuzunu Görüntüleme**

Ön düğmelere ( düğmesi hariç) bastığınızda, düğme kılavuzu düğmenin üstünde görünür.

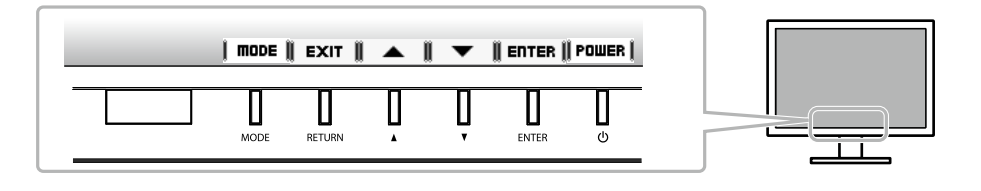

**Not**

- Ayar menüsü veya Mod menüsü görüntülenirken düğme kılavuzu görünmeye devam eder.
- Düğme kılavuzu seçili menüye veya duruma bağlı olarak farklı görüntülenebilir.

## **Ekran Modunu Seçme**

Bu fonksiyon, monitör uygulamasına göre istenen bir modun kolayca seçilmesini sağlar.

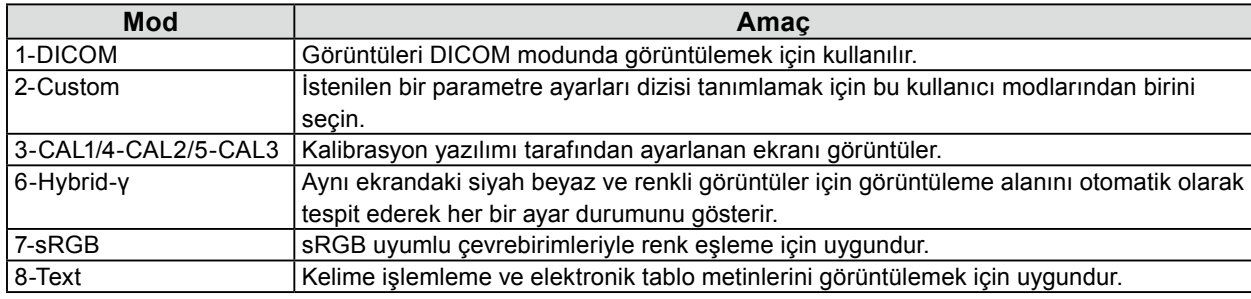

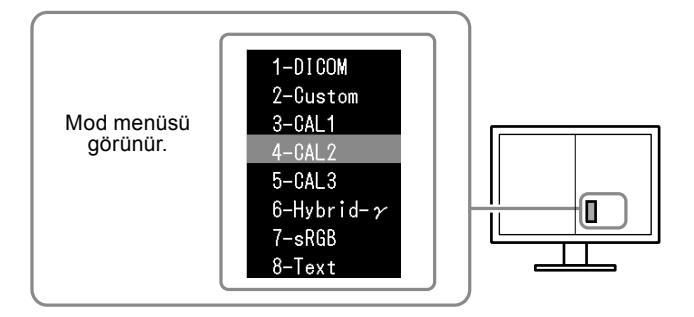

#### **Prosedür**

- 1. MODE düğmesine basın.
	- Sağ ekranın sol alt kenarında bir mod menüsü görünür.
- 2. MODE düğmesine her basışınızda listedeki modlar sırasıyla seçilir.

Mod menüsü görüntülenirken  $\blacktriangle$  veya  $\nabla$  düğmesine basarak modu değiştirebilirsiniz.

**→ 1-DICOM←→2-Custom←→3-CAL1←→4-CAL2←→5-CAL3←→6-Hybrid-γ←→ 7-sRGB←→ 8-Text ←**

# **Monitör Kalite Kontrolü**

Kalite kontrol yazılımı "RadiCS LE" (Windows için), bu monitörle birlikte gelir.

Monitörü kalibre etmek ve kalibrasyon geçmişini yönetmek için, RadiCS LE Kullanıcı Kılavuzuna göre (CD-

ROM'daki) RadiCS LE yazılımını yükleyin. Periyodik kalibrasyon ve bağımsız olarak monitör Grayscale Check (Gri Ölçeği Kontrolü) yapmak için RadiCS SelfQC fonksiyonu ile yerleşik Entegre Ön Sensörünü kullanın. Ayrıntılar için, Kullanıcı Kılavuzuna bakınız (CD-ROM'daki).

### **Dikkat**

• RadiCS LE yazılımını kullanırken monitörü bilgisayara bir USB kablosuyla bağlayın.

#### **Not**

<sup>•</sup> Tıbbi standartlarla uyumlu gelişmiş kalite kontrolü yapmak için isteğe bağlı monitör kalite kontrolü yazılım kiti "RadiCS UX1" i kullanın.

# <span id="page-8-0"></span>**Resim yok**

Önerilen çözümleri uyguladıktan sonra sorun devam ederse yerel bayiinize başvurun.

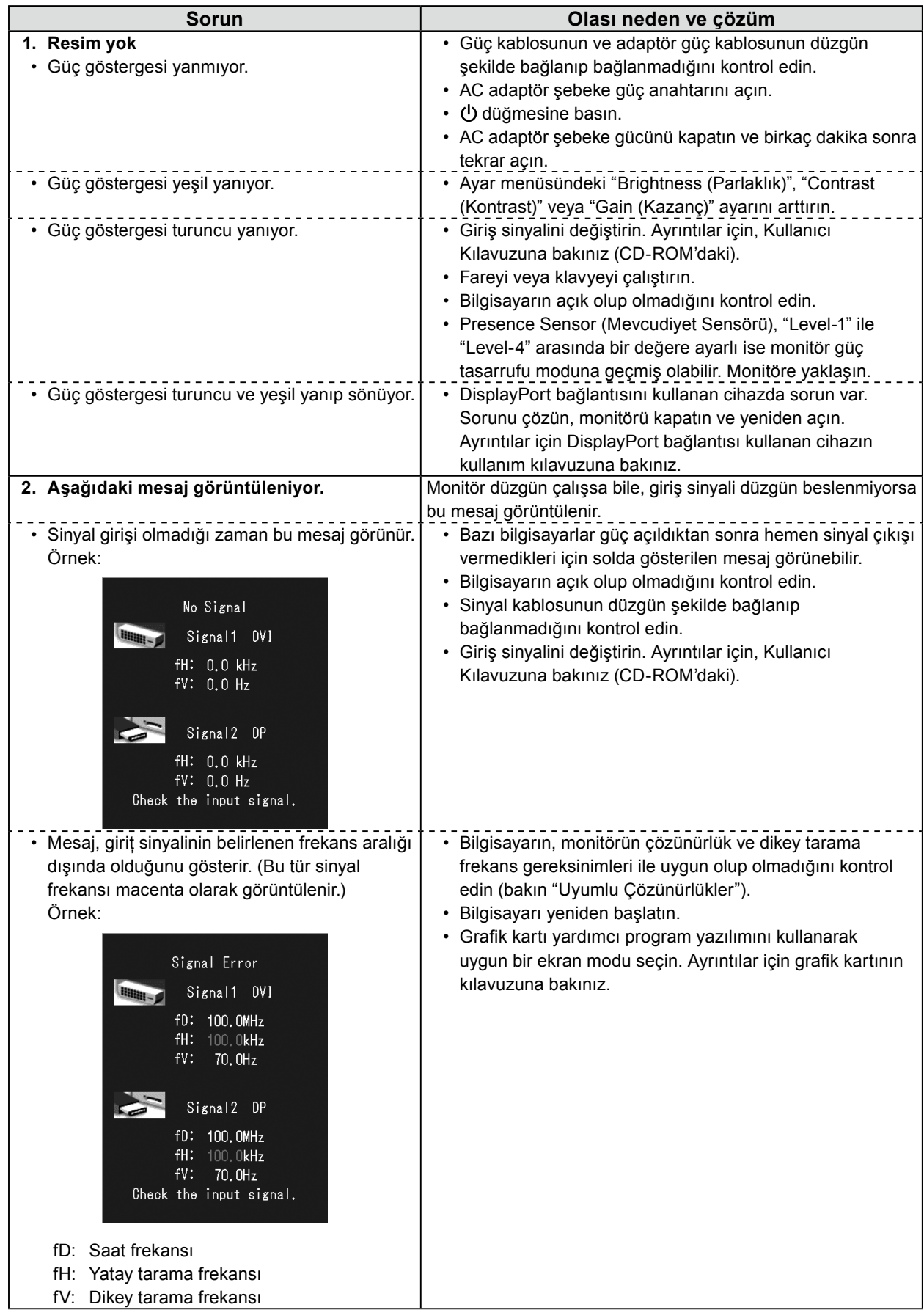

**Türkçe**

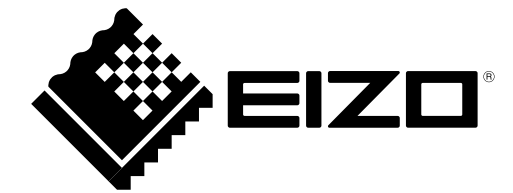